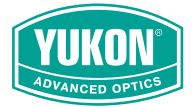

## N450 N455S N470S N475S **SIGHTLINE**

### **USER MANUAL**

English / Français / Deutsch / Español / Italiano / Русский

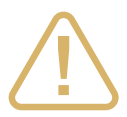

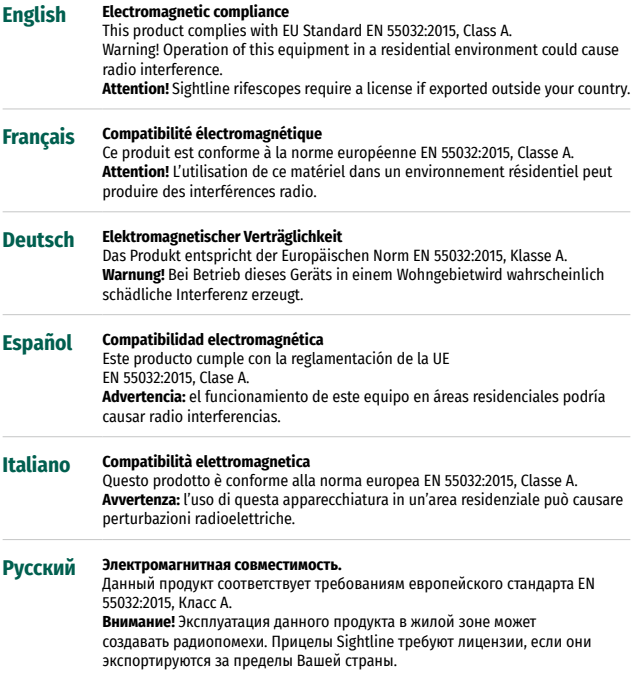

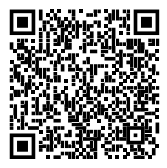

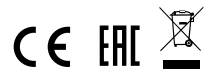

# <span id="page-2-0"></span>**РУССКИЙ**

### **1 Технические характеристики**

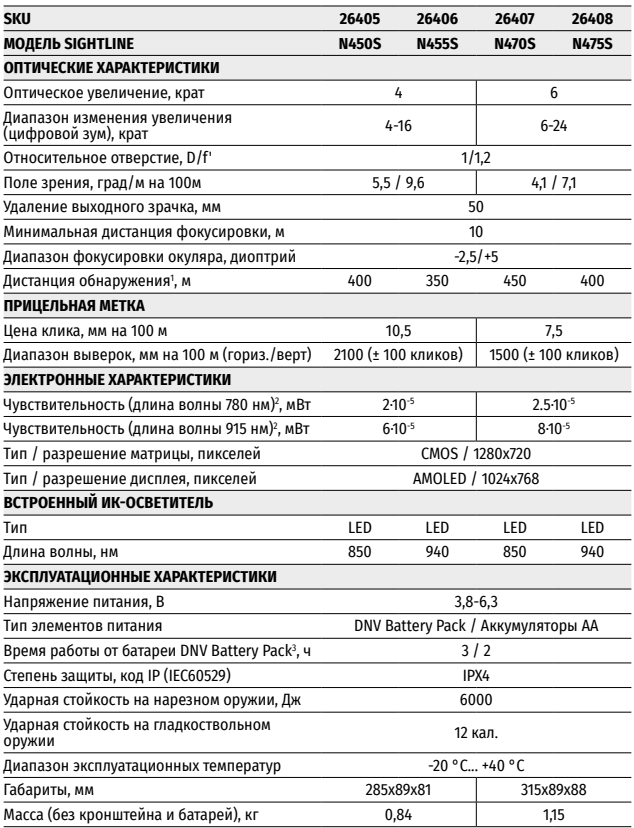

**1** – животное типа «олень»

**2** – 25 шт/мм разрешение

**3** – в мин./макс. режиме потребления при t = 22°C (при минусовых температурах емкость аккумуляторной батареи существенно уменьшается, вследствие чего время работы прицела сокращается)

## **2 Комплект поставки**

- Прицел Sightline
- Чехол
- Аккумуляторная батарея Yukon DNV Battery Pack (в чехле)
- Контейнер для зарядки аккумуляторной батареи c cетевым зарядным устройством
- Кронштейн (с винтами и шестигранным ключом)\*
- Краткая инструкция по эксплуатации
- Салфетка для чистки оптики
- Гарантийный талон
- \* Модели 26405X, 26406X, 26407X, 26408X поставляются без кронштейна.

Для улучшения потребительских свойств изделия в его конструкцию могут вноситься усовершенствования.

Актуальную версию инструкции по эксплуатации Вы можете найти на сайте **[www.yukonopticsglobal.com](http://www.yukonopticsglobal.com)**

## **3 Описание**

Прицелы ночного видения Sightline предназначены для наблюдения и ведения прицельной стрельбы в сумеречное и ночное время. В условиях низкой освещенности (отсутствие света звезд и луны), рекомендуется использовать мощный встроенный LED инфракрасный осветитель с длиной волны 850нм либо ИК-осветитель с длиной волны 940нм, который работает в невидимом диапазоне.

Sightline - универсальный прицел ночного видения, идеально подходит для различных сфер профессионального и любительского применения, включая охоту, спортивную стрельбу, наблюдение и пр.

## **4 Особенности**

- HD-сенсор 1280x720 пикс.
- Большое увеличение: 4-16x / 6-24x
- Большая дистанция ночного наблюдения
- Повышенная ночная чувствительность
- Масштабируемые баллистические прицельные метки
- Высокоточное прицеливание в режиме «Кадр в кадре» (PiP)
- Особо точная пристрелка «Zoom Zeroing»
- Три индивидуальных стрелковых профиля
- Универсальная шина для разных типов кронштейнов
- Быстросменный аккумуляторный блок питания в комплекте
- Простое управление одной кнопкой-контроллером
- Проверен на крупных калибрах
- Мощный ИК-осветитель дальнего действия (модели N455S / N475S)
- Широкоугольный окуляр отсутствие туннельного эффекта
- Возможность использования в дневных условиях
- Стадиометрический дальномер
- Широкий диапазон эксплуатационных температур
- Функция отключения дисплея
- Индикация бокового завала оружия
- Настраиваемое автоотключение прицела

### <span id="page-4-0"></span>**5 Элементы и органы управления**

- **1.** Объектив
- **2.** Крышка объектива
- **3.** Контроллер
- **4.** Кнопка «ON»
- **5.** Кольцо диоптрийной настройки окуляра
- **6.** Наглазник
- **7.** Аккумуляторная батарея DNV Battery Pack
- **8.** Боковая планка Weaver
- **9.** Кольцо фокусировки объектива
- **10.** Встроенный ИК-осветитель
- **11.** Кнопка ИК-осветителя «IR»

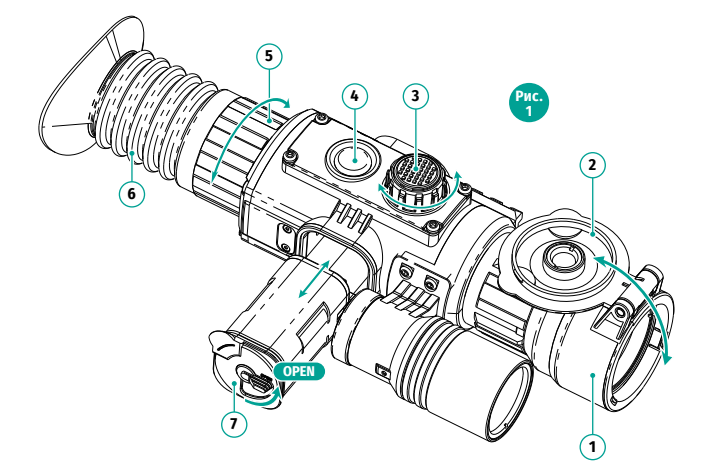

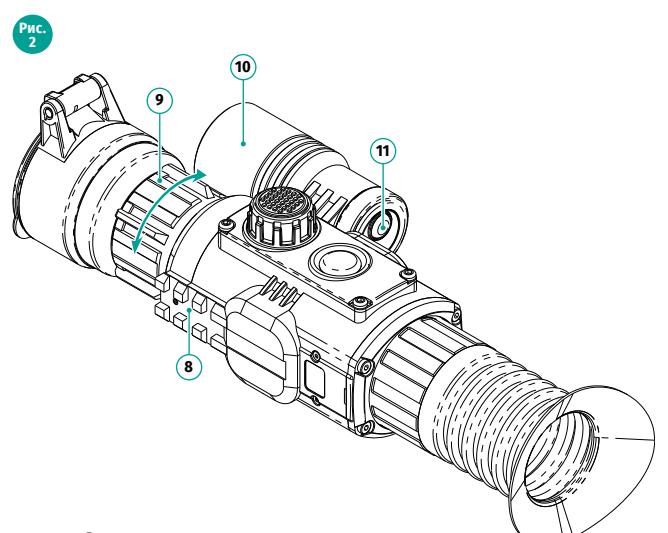

## **6 Работа органов управления**

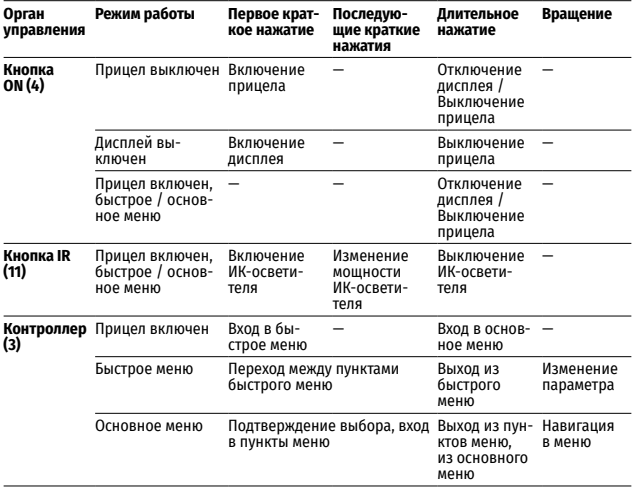

## **7 Особенности эксплуатации**

Прицел ночного видения предназначен для длительного использования. Для обеспечения долговечности и полной работоспособности придерживайтесь следующих рекомендаций:

- Перед началом эксплуатации прицела убедитесь, что Вы установили и зафиксировали кронштейн согласно указаниям раздела **[«Установка](#page-8-0)  [кронштейна»](#page-8-0)**.
- Выключите прицел после использования.
- Прицел не предназначен для погружения в воду.
- Самостоятельно ремонтировать и разбирать гарантийный прицел запрещается!
- Прицел может эксплуатироваться в широком диапазоне температур. Если прицел эксплуатировался на холоде и был внесен в теплое помещение, не вынимайте его из чехла в течение не менее 2-3 часов, это позволит предотвратить появление конденсата на внешних оптических элементах.
- Если Вам не удалось легко и надежно (без люфта, строго вдоль линии ствола) установить прицел на ружье или у Вас имеются сомнения в правильности крепежа, обратитесь в специализированную оружейную мастерскую. **Стрельба с неправильно установленным прицелом снижает точность попадания в цель!**
- Для обеспечения безотказной работы, предупреждения и устранения причин, вызывающих преждевременный износ или выход из строя узлов и деталей, своевременно осуществляйте технический осмотр и обслуживание прицела.
- Для обеспечения оптимального изображения в дневное время крышка объектива со встроенным светофильтром должна быть закрыта.

## **8 Установка аккумуляторной батареи**

**Внимание!** Для обеспечения наиболее продолжительного автономного времени работы прицела рекомендуется использовать перезаряжаемую аккумуляторную батарею (АБ) DNV Battery Pack (входит в комплект).

#### **Зарядка аккумуляторной батареи**

- Установите АБ **(B)** в контейнер **(A)** соблюдая полярность. Контакты аккумуляторной батареи **(D)** должны совпасть с контактами контейнера **(C)**. Удостоверьтесь в том, что ручка АБ находится в положении «OPEN» (открыто) (Рис.3).
- Нажмите на крышку и поверните ручку АБ **(E)** на 90 градусов по часовой стрелке. Включите сетевое зарядное устройство **(F)** в сеть 100-240В.
- На зарядном устройстве загорится красный индикатор. После полного заряда АБ индикатор сменит цвет с красного на зеленый.
- Извлеките зарядное устройство из розетки.
- Установите АБ в прицел до упора, как показано на рис.3, поверните ручку аккумуляторного блока на 90 градусов по часовой стрелке. Прибор готов к работе.

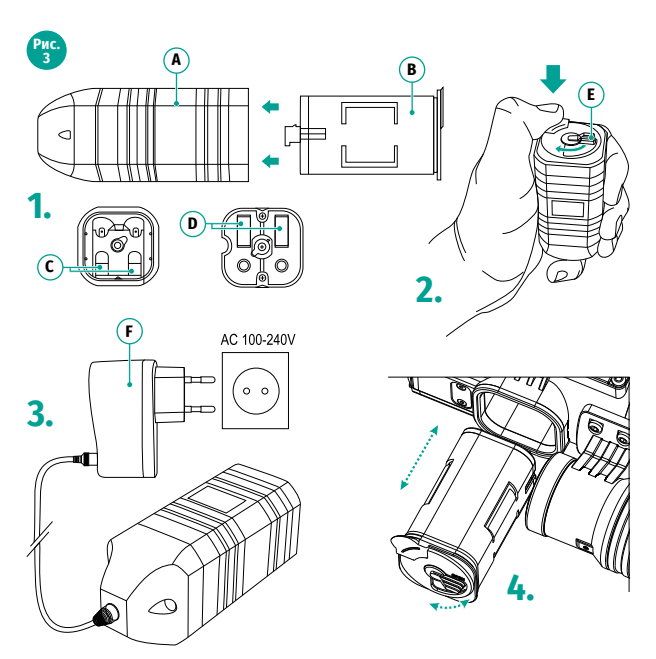

#### **Рекомендации по зарядке аккумуляторной батареи**

- Для зарядки АБ всегда используйте зарядное устройство из комплекта поставки. Использование другого зарядного устройства может нанести непоправимый ущерб АБ или зарядному устройству и может привести к воспламенению.
- Не используйте зарядное устройство, если его конструкция была изменена или оно было повреждено.
- Зарядка АБ должна осуществляться при температуре воздуха от 0 °C до  $+45°$
- Если батарея хранилась при низкой температуре, перед зарядкой обязательно убедитесь, что батарея нагрелась до комнатной температуры.
- Не оставляйте АБ с подключенным к сети зарядным устройством более 24 часов после полной зарядки.
- Не оставляйте батарею без присмотра во время зарядки!

#### **Меры предосторожности**

- **Во избежание короткого замыкания переносите АБ только в специальном чехле для DNV и отдельно от металлических предметов.**
- Не подвергайте аккумуляторную батарею (АБ) воздействию высоких температур и открытого огня.
- Не допускайте контакта АБ с водой.
- Не допускайте короткого замыкания!
- Не разбирайте и не деформируйте АБ.
- Храните АБ в месте, недоступном для детей.

#### **Уход и хранение**

- Храните АБ в прохладном, сухом и хорошо вентилируемом месте.
- АБ должен храниться в заряженном состоянии.
- Извлеките АБ из прицела при хранении или транспортировке.

#### **Установка аккумуляторных батарей типа «АА»**

Для того чтобы использовать аккумуляторные батареи типа «AA», приобретите «Контейнер батарей Yukon DNV» (SKU#29117).

**Внимание!** Используйте только перезаряжаемые аккумуляторные батареи типа «АА».

Использование обычных (неперезаряжаемых батарей) существенно снижает время автономной работы прицела.

- Поверните ручку крышки контейнера батарей **(7)** на 90 градусов в положение «Open» (открыто) и, потянув за уступ крышки, извлеките контейнер батарей.
- Установите четыре перезаряжаемые аккумуляторные батареи типа «АА» в соответствии с маркировкой на контейнере.
- Установите контейнер батарей на место и поверните ручку на 90 градусов по часовой стрелке (см. раздел **[«Элементы и органы управления»](#page-4-0)**).
- Индикация разряда батарей отображается в строке статуса в нижней части дисплея.

**Внимание!** Во избежание короткого замыкания, переносите контейнер батарей с установленными батареями только в чехле и отдельно от металлических предметов.

### <span id="page-8-1"></span>**9 Эксплуатация**

#### <span id="page-8-0"></span>**Установка кронштейна**

Перед началом эксплуатации прицела на него необходимо установить кронштейн **(12)** (может не входить в комплект поставки) (рис.4). Крепежные гнезда в основании прицела позволяют установить кронштейн в одно из нескольких возможных положений. Выбор положения кронштейна помогает обеспечить правильное положение удаления выходного зрачка в зависимости от типа оружия.

Кронштейн может быть установлен как с помощью трех, так и двух винтов (поставляются в комплекте) в зависимости от выбранного положения кронштейна.

- С помощью шестигранного ключа и винтов зафиксируйте кронштейн на шине прицела.
- Установите прицел с кронштейном на ружье и убедитесь в удобстве выбранного положения, затем снимите прицел.
- Ослабьте винты, нанесите резьбовой фиксатор на резьбу, затяните винты. Дайте фиксатору высохнуть в течение времени, определенного инструкцией по применению фиксатора. Прицел готов для установки и эксплуатации на оружии.

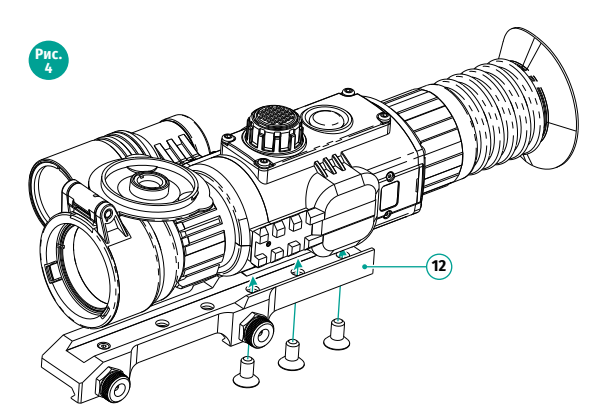

• Перед использованием прицела на охоте выполните рекомендации раздела **[«Пристрелка к оружию»](#page-10-0)**.

**Примечание:** при смене положения кронштейна, возможно, потребуется незначительная пристрелка.

#### <span id="page-9-0"></span>**Включение и настройка изображения**

- Откройте крышку **(2)** объектива.
- Включите прицел кратким нажатием кнопки **ON (4)**. Через несколько секунд на дисплее появится изображение.
- Для отключения дисплея во время работы прицела нажмите и удерживайте кнопку **ON** более одной секунды.
- На выключенном дисплее появится надпись «Дисплей выключен».
- Для включения дисплея кратко нажмите кнопку **ON**.
- Для выключения прицела нажмите и удерживайте кнопку **ON** более трех секунд. На дисплее появится надпись «Дисплей выключен» и отсчет времени с 3 до 1 сек., по истечении которого прицел выключится.
- Настройтесь на резкое изображение прицельной метки и пиктограмм на дисплее вращением кольца диоптрийной настройки окуляра **(5)**.
- Наведите прицел на объект, удаленный на некотором расстоянии, например, 20 - 30 метров.
- Добейтесь четкого изображения объекта вращением кольца фокусировки объектива **(9)**.
- После данной настройки, независимо от дистанции и других условий, вращать кольцо диоптрийной настройки не требуется. Настраивайте изображение только кольцом фокусировки объектива.
- Для регулировки яркости изображения: войдите в меню быстрого доступа, кратким нажатием контроллера **(3)**.
- Вращайте контроллер по часовой стрелке для увеличения уровня яркости, против часовой стрелки – для уменьшения. Диапазон изменения от 0 до 20.
- В условиях недостаточной ночной освещенности для повышения качества наблюдения включите встроенный ИК-осветитель **(10)**. Подробное описание работы ИК-осветителя в разделе 10.

### **10 Встроенный ИК-осветитель**

Прицел оснащен встроенным ИК-осветителем с длиной волны 940нм или 850нм.

#### **Использование ИК-осветителя**

- Включите прицел кратким нажатием кнопки **ON (4)**.
- Включите ИК-осветитель кратким нажатием кнопки IR **(11)**. В строке статуса появится пиктограмма  $\mathsf{IR}$ .
- Последовательными краткими нажатиями кнопки IR последовательно переключайте уровень яркости осветителя (IR - IR - IR - II).
- Выключите ИК-осветитель длительным нажатием кнопки IR. Пиктограмма **IR** исчезнет с дисплея.

#### **Примечания:**

- ИК-осветитель не подлежит фокусировке.
- При отключении дисплея ИК-осветитель продолжает работать.
- В процессе эксплуатации радиатор ИК-осветителя нагревается: это нормально, и неисправностью не считается.

## **11 Плавный цифровой зум**

Функция позволяет изменять значение цифрового зума пошагово в заданном диапазоне.

- Кратко нажмите контроллер **(3)** для входа в меню быстрого доступа.
- Краткими нажатиями контроллера выберите пункт  $\mathfrak{t}$ .
- Вращением контроллера изменяйте значение плавного зума.

Таблица значений шага при изменении полного оптического увеличения:

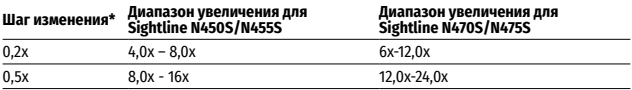

\* Примеры изменения шага увеличения:

для Sightline N450S - 4.0x; 4.2x ; 4.4x ; 4.6x и т.д.

для Sightline N470S - 12.0x; 12.5x ; 13.0x ; 13.5x и т.д.

Значение полного увеличения отображается в меню быстрого доступа и в строке статуса в нижней части дисплея.

**Примечание:** баллистические прицельные метки масштабируются в соответствии с изменением цифрового зума.

## <span id="page-10-0"></span>**12 Пристрелка к оружию**

В прицеле реализована возможность пристрелки методом «одного выстрела» либо с использованием функций **«FREEZE»**. Пристрелку рекомендуется производить при температуре, близкой к температуре эксплуатации прицела.

- Установите оружие с установленным на него прицелом на прицельном станке.
- Установите мишень на пристреливаемую дальность.
- Настройте прицел согласно рекомендации раздела 9 **«[Эксплуатация.](#page-9-0)  [Включение и настройка изображения»](#page-9-0)**.
- Выберите профиль пристрелки (см. пункт основного меню **[«Профиль](#page-14-0)  [пристрелки»](#page-14-0)** (一)
- Прицельтесь в центр мишени и сделайте выстрел.
- Если точка попадания не совпала с точкой прицеливания (с центром прицельной метки прицела), нажмите и удерживайте контроллер **(3)** для входа в основное меню.
- Вращением контроллера выберите в подменю **«Пристрелка»** . Нажмите контроллер.
- Настройте значение дистанции пристрелки (см. пункт меню **«Пристрелка»** => подменю **[«Добавление новой дистанции»](#page-15-0)**  $\textcircled{\tiny{\textcircled{\tiny\textcirc}}}$
- На экране появится дополнительное меню настройки параметров пристрелки.
- В центре дисплея появится опорный крест $\bm{\mathsf{X}}$  , в правом верхнем углу - координаты X и Y опорного креста (см. рис. 5).
- Вращением контроллера выберите пиктограмму  $\leftarrow \rightarrow$ . Кратко нажмите контроллер.
- Удерживая прицельную метку в точке прицеливания, вращением контроллера перемещайте опорный крест до тех пор, пока он не совместится с точкой попадания.

**Внимание!** Для того чтобы не удерживать прицельную метку в точке прицеливания, вы можете воспользоваться функцией FREEZE – замораживания экрана пристрелки (см. пункт меню **«Пристрелка»** => подменю **«Дистанция»** => подменю **«Настройки параметров пристрелки»** => подменю **[«Freeze»](#page-17-0)**

- Для сохранения нового положения метки нажмите и удерживайте контроллер. Прицельная метка совместится с точкой попадания.
- Для разморозки изображения кратко нажмите контроллер, выбрав подменю FREEZE, либо кратко нажмите кнопку ON, либо выйдите из меню пристрелки.
- Нажмите и удерживайте контроллер для выхода из меню пристрелки.
- Появится надпись «Координаты пристрелки сохранены», подтверждающая успешное совершение операции.
- После выхода из меню произведите повторный выстрел теперь точка попадания и точка прицеливания должны совпасть

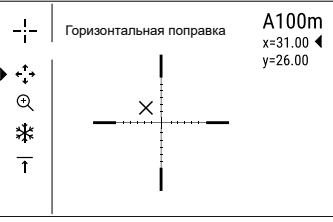

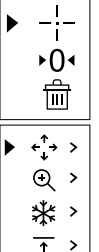

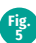

## **13 Меню быстрого доступа**

Меню быстрого доступа позволяет управлять основными настройкам прицела (регулировка яркости, контраста, плавного зума, работа стадиометрического дальномера) и менять дистанцию пристрелки (при наличии нескольких) на другую в текущем профиле.

- Войдите в меню быстрого доступа кратким нажатием контроллера **(3)**.
- Для перехода между функциями быстрого меню кратко нажимайте контроллер.
- Для выхода из меню быстрого доступа нажмите и удерживайте контроллер. Автоматический выход происходит после пяти секунд бездействия (органы управления не задействованы).

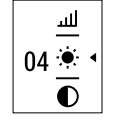

**Яркость** – вращением контроллера изменяйте значение яркости дисплея от 00 до 20.

**Контраст** – вращением контроллера изменяйте значение контраста дисплея от 00 до 20.

**Информация о текущем профиле и дистанции А100**  $\overline{\uparrow}$ **, на которую** осуществлена пристрелка в этом профиле (например, профиль А, дистанция пристрелки 100м).

Вращением контроллера переключайте доступное сочетание профиля и дистанции (если их количество больше одного).

Плавный цифровой зум  $\bigoplus$  - вращением контроллера изменяйте значение цифрового зума. Шаг плавного цифрового зума составляет x0,2 либо x0,5 – в зависимости от значения цифрового зума.

**Стадиометрический дальномер** – вращением контроллера передвигайте штрихи для измерения расстояния до объекта (подробнее о дальномере в разделе 16 **[«Стадиометрический дальномер»](#page-20-0)**).

## **14 Основное меню**

- Войдите в основное меню длительным нажатием контроллера **(3)**.
- Для перемещения по пунктам основного меню вращайте контроллер.
- Навигация по основному меню происходит циклично, при достижении последнего пункта первой вкладки происходит переход к первому пункту второй вкладки.
- Для входа в подпункт основного меню кратко нажмите контроллер.
- Для выхода из подпункта основного меню нажмите и удерживайте контроллер.
- Для выхода из основного меню нажмите и удерживайте контроллер.
- Автоматический выход из основного меню происходит после 10 секунд бездействия.
- При выходе из основного меню местоположение курсора  $\blacktriangleright$  запоминается только в процессе одной рабочей сессии (т.е. до выключения прицела). При очередном включении прицела и вызове основного меню курсор будет находиться на первом пункте основного меню.

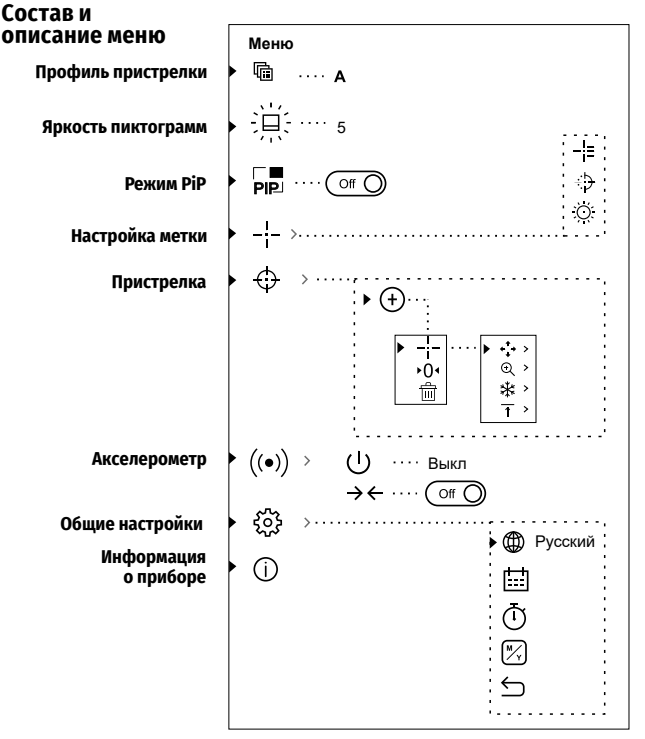

### <span id="page-14-0"></span>**Профиль пристрелки**

Данный пункт основного меню позволяет выбрать для использования один из трех профилей. Каждый профиль включает следующие параметры:

- Набор дистанций с координатами пристрелки для каждой.
- Цвет метки
- Тип метки

Различные профили могут использоваться при использовании прицела на различном оружии или при стрельбе разными патронами.

- Нажмите и удерживайте контроллер **(3)** для входа в основное меню.
- Войдите в подменю **«Профиль пристрелки»** кратким нажатием контроллера.
- Вращением контроллера выберите один из профилей пристрелки (обозначены буквами A, B, C).
- Подтвердите выбор кратким нажатием контроллера.
- Наименование выбранного профиля отобразится в строке статуса в нижней части дисплея.

### **Яркость графики**

• Нажмите и удерживайте контроллер **(3)** для входа в основное меню.

10

- Вращением контроллера выберите пункт $\exists \exists \xi$ .
- Войдите в пункт кратким нажатием контроллера.
- Вращением контроллера установите желаемый уровень яркости (пиктограмм меню и строки статуса) от 1 до 10.
- Кратким нажатием контроллера подтвердите выбор.

### **Функция PiP**

PiP (Picture in Picture – «Кадр в кадре») позволяет наблюдать в отдельном «окне» увеличенное изображение с цифровым зумом одновременно с основным изображением.

Для включения/отключения функции PiP:

- Нажмите и удерживайте контроллер **(3)** для входа в основное меню.
- Вращением контроллера выберите пункт PiP. Кратко нажмите контроллер для подтверждения выбора.
- Увеличенное изображение выводится на дисплей в отдельном окне, при этом используется значение полного увеличения.
- Остальное изображение отображается со значением оптического увеличения, которое соответствует значению коэффициента х1.0.
- При включенном PiP вы можете управлять плавным зумом. При этом изменение значения полного увеличения будет происходить только в отдельном окне.
- При выключении PiP изображение выводится на дисплей со значением полного увеличения, которое было установлено для PiP режима.

### **Настройка метки**

• Данный пункт основного меню позволяет выбрать конфигурацию, цвет и яркость прицельной метки.

132

### **Тип метки**

- Нажмите и удерживайте контроллер **(3)** для входа в основное меню.
- Вращением контроллера выберите подменю. **«Настройка метки»**. Кратко нажмите контроллер.
- Вращением контроллера выберите нужную конфигурацию прицельной метки из появившегося списка. Перемещение курсора по списку сопровождается отображением меток на дисплее.
- Кратким нажатием контроллера подтвердите выбор.
- Каталог меток доступен на сайте **[www.yukonopticsglobal.com](http://www.yukonopticsglobal.com)**

### **Цвет метки**

- Нажмите и удерживайте контроллер **(3)** для входа в основное меню.
- Вращением контроллера выберите подменю **«Настройка метки»**. Кратко нажмите контроллер.
- Вращением контроллера выберите пункт **«Цвет метки»**. Кратко нажмите контроллер.
- Вращением контроллера выберите один из вариантов цвета прицельной метки: черный или белый.
- Кратким нажатием контроллера подтвердите выбор.

### **Яркость метки**

- Нажмите и удерживайте контроллер **(3)** для входа в основное меню.
- Вращением контроллера выберите подменю **«Настройка метки»**. Кратко нажмите контроллер.
- Вращением контроллера выберите пункт **«Яркость метки»**. Кратко нажмите контроллер.
- Вращением контроллера установите желаемый уровень яркости (от 1 до 10)
- Кратким нажатием контроллера подтвердите выбор.

### **Пристрелка**

#### <span id="page-15-0"></span>**Добавление новой дистанции**

- Для того чтобы пристрелять прицел, Вам первоначально необходимо добавить дистанцию пристрелки. Вы можете пристрелять прицел на любую дистанцию в диапазоне от 1 до 910 м (955 ярдов).
- Нажмите и удерживайте контроллер **(3)** для входа в основное меню.
- Выберите пункт меню  $\leftarrow$  и войдите в него кратким нажатием контроллера.
- Кратко нажмите контроллер для входа в подменю **«Добавить новую**  дистанцию» (+).
- Вращением контроллера выберите значение для каждого разряда дистанции. Для переключения между разрядами кратко нажимайте контроллер.
- Установив нужную дистанцию, нажмите и удерживайте контроллер для ее сохранения.
- Первая установленная дистанция становится базовой обозначается символом  $\bigcirc$   $\bigcirc$  справа от значения дистанции.

**Примечание:** максимальное количество дистанций для пристрелки – пять для каждого профиля.

#### **Работа с дистанциями**

- Нажмите и удерживайте контроллер **(3)** для входа в основное меню.
- Выберите пункт меню  $\leftarrow$  и войдите в него кратким нажатием контроллера.
- Выберите пункт подменю работы с дистанциями и войдите 300m +7.0  $600m \rightarrow 04$ в него кратким нажатием контроллера – будут отображаться ⋒ дистанции, на которые произведена пристрелка.
- Значения (например, +7.0), указанные справа от значения дистанций, означают количество кликов по оси Y, на которое положение метки на других дистанциях отличается от положения метки в базовой дистанции.
- Для повторной пристрелки на любую дистанцию выберите необходимую дистанцию и кратко нажмите контроллер.
- Осуществляется переход на экран **«Пристрелка»**, который позволяет изменить координаты пристрелки.

#### **Изменение базовой дистанции**

- Выберите дистанцию, которая не является базовой, и войдите в подменю работы с дистанцией нажатием контроллера.
- Выберите пункт  $\bigcirc$  0 < базовая дистанция.
- Кратко нажмите контроллер.
- Результатом подтверждения смены базовой дистанции является значок ▶ 0 ◀ напротив выбранной дистанции.
- При изменении базовой дистанции автоматически произойдет пересчет количества кликов по оси Y, на которое они отличаются от новой базовой дистанции.

#### **Удаление созданной дистанции**

- Выберите дистанцию, которую вы хотите удалить и войдите в подменю работы с дистанцией нажатием контроллера.
- Выберите пункт **«Удаление дистанции»**.
- В появившемся окне выберите «Да» для удаления дистанции. «Нет» для отказа от удаления.
- При выборе варианта «Да» осуществляется переход в подменю список дистанций, при выборе варианта «Нет» - возврат на предыдущий экран **«Работа с дистанцией»**.

**Внимание!** В случае удаления базовой дистанции новой базовой дистанцией автоматически становится та, которая находится в списке первой.

#### **Дополнительное меню настроек параметров пристрелки**

После того как Вы выбрали дистанцию пристрелки и вошли в подменю, на дисплее появляется следующее дополнительное меню настроек параметров пристрелки:

- Горизонтальная/вертикальная поправка
- Увеличение
- Пристрелка с функцией FREEZE
- Изменение обозначения дистанции

Пункт дополнительного меню **«Горизонтальная/ вертикальная поправка»** позволяет осуществить корректировку положения метки. Подробное описание см. в разделе 12 **[«Пристрелка к оружию»](#page-10-0)**.

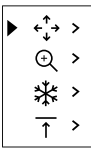

#### **Увеличение**

- Данный пункт меню позволяет использовать цифровой зум прицела во время его пристрелки, что уменьшает цену клика. Это позволяет повысить точность пристрелки.
- После того как вы выбрали дистанцию пристрелки и вошли в подменю, кратко нажмите контроллер **(3)** для входа в подменю **«Увеличение»**.
- Вращением контроллера выберите значение цифрового увеличения прицела (например, x3).
- Кратко нажмите контроллер для подтверждения.

#### <span id="page-17-0"></span>**Freeze**

Функция FREEZE предназначена для пристрелки прицела. **Особенность функции в том, что, в отличие от пристрелки одним выстрелом, удерживать прицел в точке прицеливания не обязательно!**

- После того как вы выбрали дистанцию пристрелки и вошли в подменю, вращением контроллера выберите подменю FREEZE либо нажмите **ON**.
- Кратко нажмите контроллер будет произведен фотоснимок дисплея (замораживание изображения) – на дисплее появится пиктограмма  $\ddot{*}$ .
- Подробное описание процедуры пристрелки см. в разделе 12 **[«Пристрелка к оружию»](#page-10-0)**.

#### **Редактирование названия дистанции**

Данное подменю позволяет изменить значение текущей дистанции.

- После того как вы выбрали дистанцию пристрелки и вошли в подменю, кратко нажмите контроллер для входа в подменю **«Редактирование названия дистанции»**.
- Вращением контроллера выберите значение для каждого разряда. Для переключения между разрядами кратко нажимайте контроллер.
- Нажмите и удерживайте контроллер для подтверждения.

### **Датчики**

Данный пункт меню включает два пункта – **«Автоотключение»** и **«Боковой завал оружия».**

#### **Функция «Автоотключение»**

Данный пункт позволяет активировать функцию автоматического отключения прицела, находящегося в нерабочем положении (наклон вверх или вниз на угол более 70°, вправо или влево - на угол более 30°).

- Нажмите и удерживайте контроллер **(3)** для входа в основное меню.
- Вращением контроллера выберите подменю **«Датчики»**, подтвердите выбор кратким нажатием контроллера.
- Вращением контроллера выберите пункт **«Автоотключение»**. Подтвердите выбор кратким нажатием контроллера.
- Вращением контроллера выберите временной промежуток, в течение которого прицел, находящийся в нерабочем положении, будет автоматически выключаться (1 мин; 3 мин; 5 мин), либо вариант «Выкл.» для отключения функции.
- Подтвердите выбор кратким нажатием контроллера.

**Примечание:** если функция автоматического отключения прицела активна, в строке статуса отображается пиктограмма и выбранное время отключения в формате (1) 1 min.

### 136

### **Функция «Боковой завал оружия»**

Данный пункт позволяет включить либо отключить функцию индикации горизонтального (бокового) завала оружия. Индикация завала отображается «секторными» стрелками справа и слева от прицельной метки. Стрелки обозначают направление, в котором необходимо наклонить оружие для устранения завала.

#### **Имеется три режима индикации завала:**

5°-10° – стрелка из одного сектора;

10°-20° – стрелка из двух секторов (см. рис 6);

>20° – стрелка из трех секторов.

Завал менее 5° на дисплее не отображается.

- Нажмите и удерживайте контроллер **(3)** для входа в основное меню.
- Вращением контроллера выберите подменю **«Датчики»**, подтвердите выбор кратким нажатием контроллера.
- Вращением контроллера выберите пункт **«Боковой завал оружия»**.
- Вращением контроллера выберите вариант «On» для включения индикации завала, или «Off» для отключения.
- Подтвердите выбор кратким нажатием контроллера.

### **Общие настройки**

#### **Выбор языка интерфейса**

- Нажмите и удерживайте контроллер **(3)** для входа в основное меню.
- Вращением контроллера выберите подменю **«Общие настройки»**.
- Кратко нажмите контроллер для входа в подменю.
- Вращением контроллера выберите подменю **«Язык»**.
- Вращением контроллера выберите один из доступных языков интерфейса: английский, немецкий, французский, испанский, русский. Для перемещения между языками вращайте контроллер.
- Для сохранения выбора и выхода из подменю нажмите и удерживайте контроллер.

#### **Настройка даты**

- Нажмите и удерживайте контроллер **(3)** для входа в основное меню.
- Вращением контроллера выберите подменю **«Общие настройки»**.
- Кратко нажмите контроллер для входа в подменю.
- Вращением контроллера выберите подменю **«Дата»**. Войдите в подменю **«Дата»** кратким нажатием контроллера. Дата отображается в формате гггг/мм/дд (2018/08/24).
- Вращением контроллера выберите нужное значение года, месяца и даты. Для перемещения между разрядами кратко нажимайте контроллер.
- Для сохранения выбранной даты и выхода из подменю нажмите и удерживайте контроллер.

#### **Настройка времени**

- Нажмите и удерживайте контроллер **(3)** для входа в основное меню.
- Вращением контроллера выберите подменю **«Общие настройки»**.
- Кратко нажмите контроллер для входа в подменю.

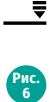

≜

- Вращением контроллера выберите подменю **«Время»** кратким нажатием контроллера.
- Вращением контроллера выберите формат времени 24 или PM/AM.
- Для перехода к настройке значения часа нажмите контроллер.
- Вращением контроллера выберите значение часа.
- Для перехода к настройке значения минут нажмите контроллер.
- Вращением контроллера выберите значение минут.
- Для сохранения выбранного времени и выхода из подменю нажмите и удерживайте контроллер.

#### **Выбор единицы измерения**

- Нажмите и удерживайте контроллер **(3)** для входа в основное меню.
- Вращением контроллера выберите подменю **«Общие настройки»**.
- Кратко нажмите контроллер для входа в подменю.
- Вращением контроллера выберите подменю **«Единицы измерения»** кратким нажатием контроллера.
- Вращением контроллера выберите единицу измерения метры или ярды, нажмите контроллер.
- Возврат в подменю **«Общие настройки»** произойдет автоматически.

**Примечание:** единица измерения используется как для дальномера, так и для дистанций пристрелки. При изменении единицы измерения названия пристрелянных ранее дистанций также изменяются.

#### **Возврат к настройкам по умолчанию**

- Нажмите и удерживайте контроллер **(3)** для входа в основное меню.
- Вращением контроллера выберите подменю **«Общие настройки»**.
- Кратко нажмите контроллер для входа в подменю.
- Вращением контроллера выберите подменю **«Настройки по умолчанию»** кратким нажатием контроллера.
- Вращением контроллера выберите вариант «Да» для возврата к заводским настройкам, или «Нет» для отмены действия.
- Подтвердите выбор кратким нажатием контроллера.
- Если выбран вариант «Да», на дисплее появится сообщения «Вернуться к настройкам по умолчанию?» и варианты «Да» и «Нет». Выберите «Да» для подтверждения возврата к настройкам по умолчанию.
- Если выбран вариант «Нет», осуществляется отказ возврата к настройкам по умолчанию.

Следующие настройки будут возвращены в первоначальное состояние до их изменения пользователем:

- Яркость дисплея 10
- Профиль оружия А
- Выбор метки из памяти прицела 1
- Цвет метки черная
- Яркость метки 5
- Язык английский
- Увеличение оптическое, цифровой зум выключен
- Единицы измерения метры
- Завал оружия выключен
- Автоотключение выключено
- ИК-осветитель выключен

Пользовательские данные (профили пристрелки и дистанций, найстройки даты/времени) сохраняются в памяти прицела.

#### **Информация о прицеле**

- Нажмите и удерживайте контроллер **(3)** для входа в основное меню.
- Вращением контроллера выберите подменю **«Информация о прицеле»**. Подтвердите выбор кратким нажатием контроллера.

Пользователю доступна следующая информация о прицеле:

- полное наименование прицела,
- SKU номер прицела,
- серийный номер прицела,
- версия ПО прицела,
- версия сборки прицела.
- служебная информация .

### **15 Строка статуса**

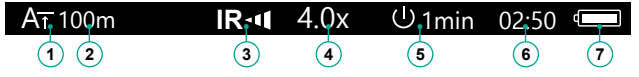

Строка статуса, находящаяся в нижней части дисплея, отображает информацию о состоянии работы прицела, в том числе:

- **1.** Текущий профиль пристрелки (A;B;C)
- **2.** Дистанция пристрелки (не отображается до выполнения пристрелки)\*
- **3.** Уровень мощности ИК-осветителя (например, 3-й уровень)
- **4.** Полное увеличение (оптическое+цифровой зум)
- **5.** Функция **«Автовыключение»** (например, через 1 мин)
- **6.** Текущее время
- **7.** Уровень разряда батарей

\* В строке статуса отображается значение дистанции, на которую выполнена первая пристрелка, а также после выполнения пристрелки на разные дистанции, отображается значение дистанции, которое выбрано из быстрого меню.

### <span id="page-20-0"></span>**16 Стадиометрический дальномер**

Прицелы оснащены стадиометрическим дальномером, который позволяет определить ориентировочное расстояние до объекта, если известен его размер.

- Для выбора функции **«Стадиометрический дальномер»** войдите в быстрое меню кратким нажатием контроллера и выберите вращением контроллера пиктограмму .
- На дисплее появятся штрихи для измерений, пиктограммы трех объектов и цифры дистанции для трех объектов.

Имеется три предустановленных значения для объектов:

Заяц – высота 0,3 м

Кабан – высота 0,7 м

Олень – высота 1,7 м

Поместите нижний неподвижный штрих под объектом и, вращением контроллера перемещайте верхний штрих относительно 160<sub>m</sub> 66m 28m

нижнего горизонтального неподвижного так, чтобы объект располагался непосредственно между штрихами. Одновременно с перемещением верхнего штриха происходит автоматический пересчет дальности до цели.

- Если измерение не происходит в течение 10 секунд, информация с дисплея исчезает.
- Для выбора единицы измерения (метры или ярды) перейдите к соответствующему подменю.
- Расчетное значение дальности перед выводом на дисплей округляется для больших значений дальности до 5м, для меньших - до 1 м.
- Для выхода из режима дальномера кратко нажмите контроллер либо подождите 10 сек для автоматического выхода.

## **17 Функция DISPLAY OFF**

Данная функция отключает передачу изображения на дисплей, до минимума снижая яркость его свечения. Это позволяет предотвратить случайную демаскировку. Прицел и встроенный ИК-осветитель продолжают работать.

- Когда прицел включен, нажмите и удерживайте кнопку **ON (4)**. Дисплей погаснет, появится сообщение «Дисплей выключен».
- Для включения дисплея кратко нажмите кнопку **ON**.
- При удержании кнопки **ON** на дисплее отображается сообщение «Дисплей выключен» с обратным отсчетом и прибор выключится.

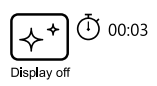

### **18 Использование планки WEAVER**

Прицел оборудован дополнительной планкой Weaver **(8)**. С ее помощью Вы можете установить дополнительные аксессуары, такие как:

- LED ИК-осветители **Pulsar-805/Pulsar-940/Pulsar- X850**  (#79071/79076/79074)
- Лазерный ИК-осветитель **Pulsar AL915 (#79132)**

## **19 Технический осмотр**

При техническом осмотре, рекомендуемом перед каждым выездом на охоту, проверьте:

- Внешний вид прицела (трещины, глубокие вмятины и следы коррозии не допускаются).
- Правильность и надежность крепления прицела на оружии (люфты категорически не допускаются).
- Состояние линз объектива, окуляра и ИК-осветителя (сколы, жировые пятна, грязь и другие налеты не допускаются).
- Надежность срабатывания органов управления.
- Плавность хода кольца фокусировки объектива и кольца диоптрийной настройки окуляра.
- Уровень заряда и состояние аккумуляторного блока или аккумуляторов: не допускаются следы утечки электролита, коррозия контактов.

### **20 Техническое обслуживание**

Техническое обслуживание проводится не реже двух раз в год и заключается в выполнении изложенных ниже пунктов:

- Очистите наружные поверхности металлических и пластмассовых деталей от пыли, грязи и влаги; протрите их хлопчатобумажной салфеткой.
- Очистите контакты внутри контейнера батарей прицела, наружные контакты батареи DNV Battery Pack или контейнера батарей для установки аккумуляторов типа АА.
- Осмотрите линзы окуляра, объектива и ИК-осветителя; осторожно смахните пыль и песок, если необходимо, почистите их наружные поверхности.

### **21 Хранение**

- Храните прицел всегда только в чехле, в сухом, хорошо вентилируемом помещении.
- При длительном хранении обязательно извлеките аккумуляторную батарею из прицела.

### **22 Выявление неисправностей**

В таблице приведен список возможных проблем, которые могут возникнуть при эксплуатации прицела. Произведите рекомендуемую проверку и исправление в порядке, указанном в таблице. При наличии дефектов, не перечисленных в таблице, или при невозможности самостоятельно устранить дефект, прицел следует вернуть для ремонта.

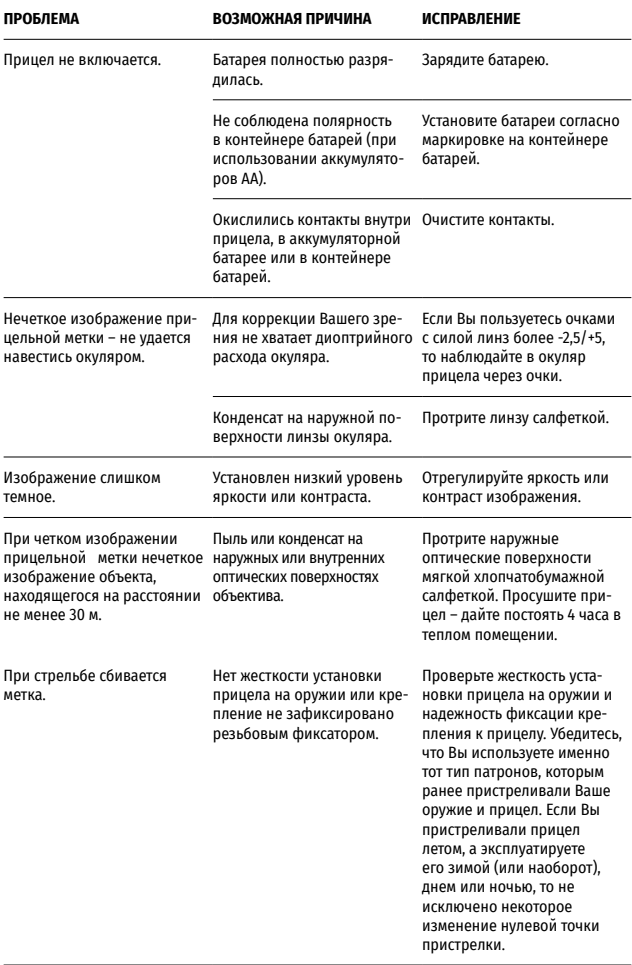

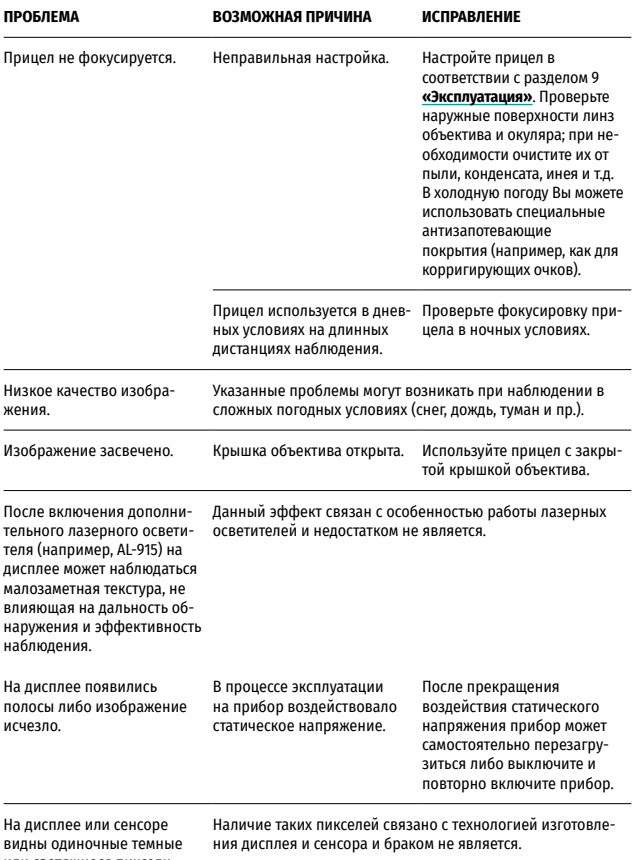

или светящиеся пиксели.

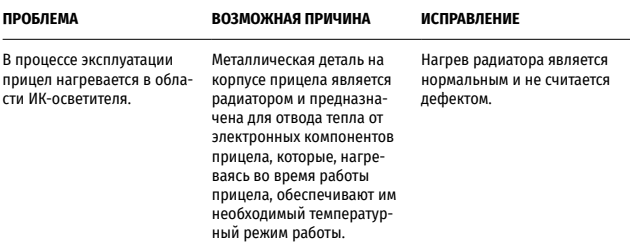

Срок возможного ремонта прицела составляет 5 лет.